## Informacja dotycząca rozpakowywania archiwów wieloczęściowych – plików udostępnionych

na Stronie Podmiotowej Biuletynu Informacji Publicznej

## Zarządu Dróg i Komunikacji w Wałbrzychu

- 1. Uruchomić program FreeCommander lub inny podobny program typu commander. FreeCommander dostępny jest na stronie www.freecommander.com .
- 2. Należy zapisać wszystkie pliki archiwum wieloczęściowego w jednym katalogu. Pliki oznaczone są cyframi np.: plik001.zip, plik002.zip, plik003.zip, plik004.zip.
- 3. W naszym przykładzie jest ich 4.

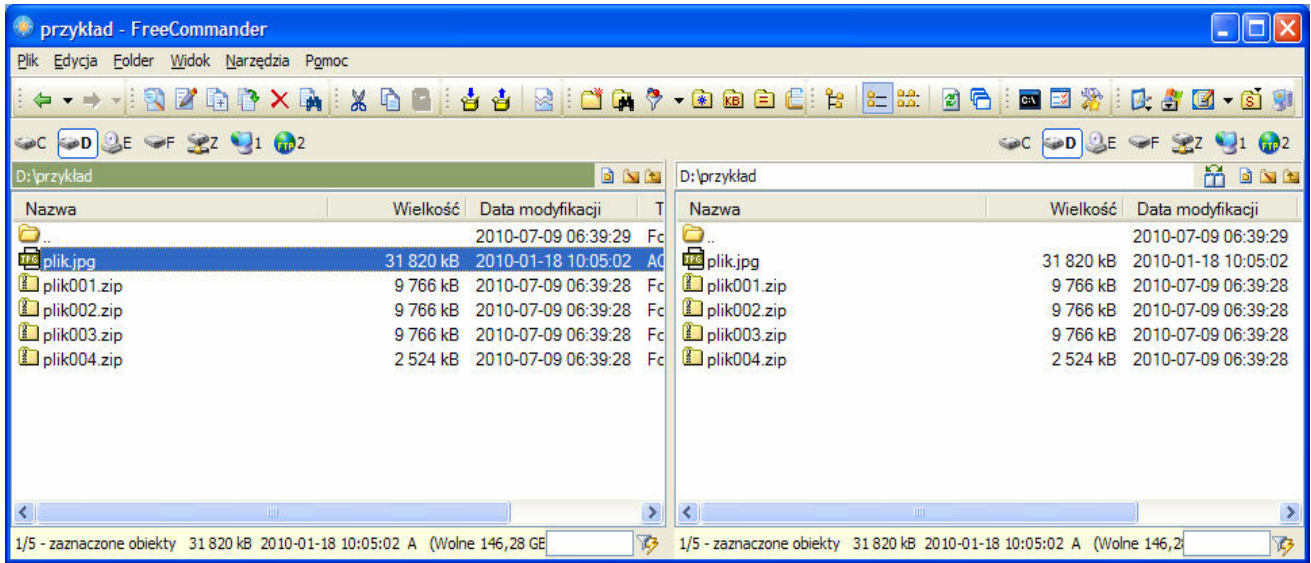

4. Należy podświetlić ostatni plik (w naszym przykładzie plik004.zip) i klawiszem ENTER wejść doń.

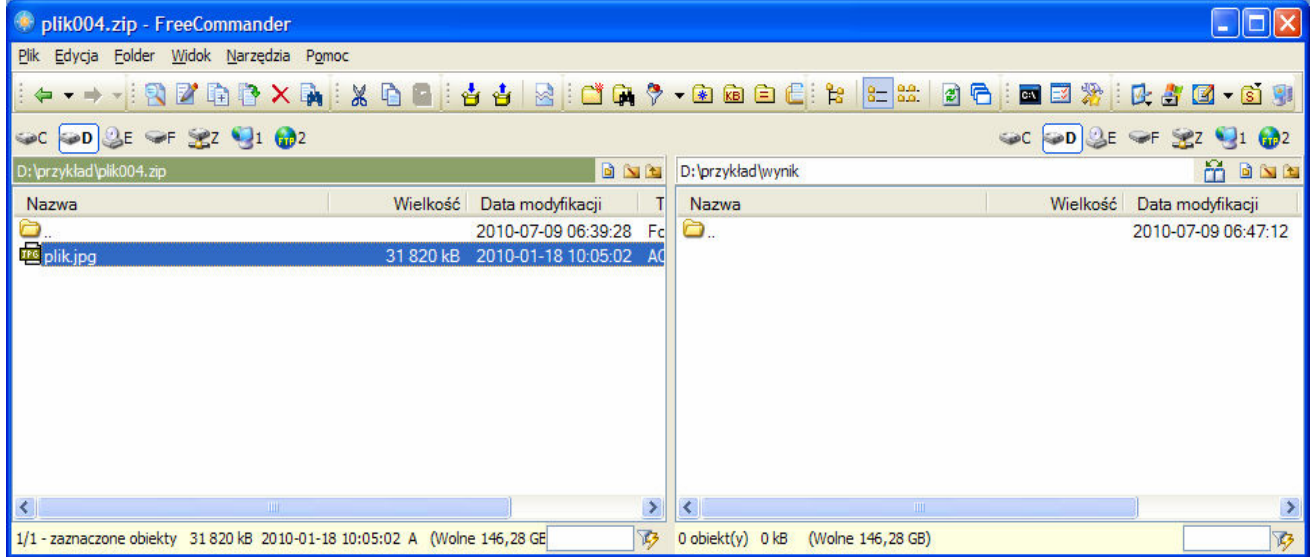

5. Wciskając klawisz F5 program rozpakuje wszystkie 4 części do jednego rozpakowanego pliku.

Opracowanie zmienione – wersja rozpakowywanie plików.

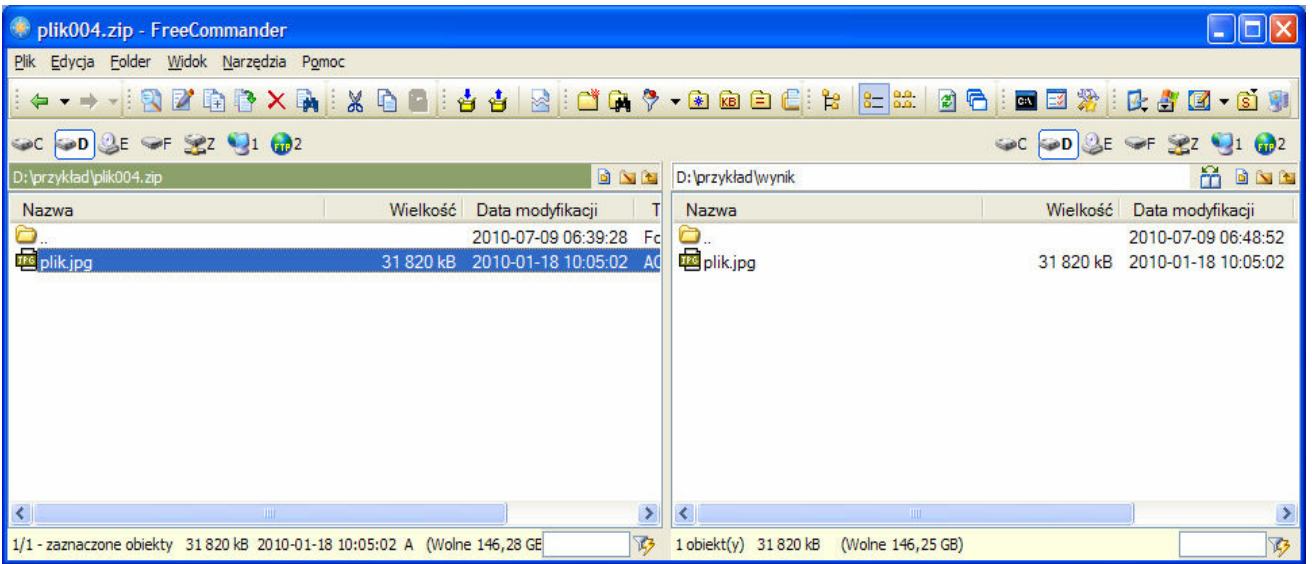

6. Na zakończenie można już wyjść z pliku "plik004.zip" tak jak wychodzi się z katalogu klikając na symbol ".." lub najeżdżając na pierwszy wiersz klikając klawisz "ENTER".

Wszelkie pytania proszę kierować do autora opracowania

Maciej Wize

Opracowanie zmienione – wersja rozpakowywanie plików.